## **Nastavenie vekosti aktívneho okna (Práca operátora s procesom D2000 HI)**

## Nastavenie vekosti aktívneho okna poda rozlíšenia

Je to funkcionalita, ktorá umožní napodobni vekos požadovaného okna aplikácie na inom zariadení.

Výberom položky **Vekos okna** v menu [Systém](https://doc.ipesoft.com/pages/viewpage.action?pageId=84347750#Panelsponukami(Pr�caoper�torasprocesomD2000HI)-system) sa otvorí nasledovné okno s položkami umožujúcimi zvoli si požadované rozlíšenie okna.

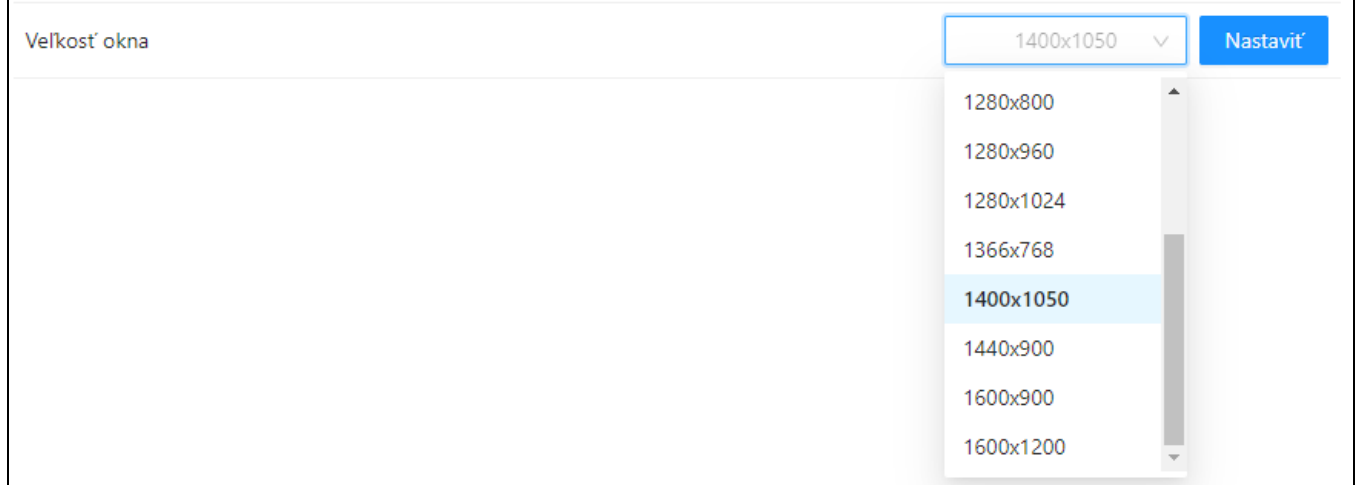

Vybraté rozlíšenie spôsobí, že sa okno zväší/zmenší ako pri pohybovaní pravým dolným rohom okna. avý horný roh ostáva na pôvodnom mieste (okno sa nehýbe, iba sa naahuje - žiadne centrovanie a iná logika.)

Ak má koniec okna presahova za okraj monitora, tak sa tak aj nakreslí - predpoklad však je, že title bar je aspo z asti viditený, aby sa dalo okno ahom myši premiestni.

**Príklad použitia**: Monitor s rozlíšením 1680x1050 má ma vlastnosti monitora s rozlíšením 1280x1024.

Bez tejto popisovanej možnosti sa viac-menej nedá nakresli také okno, ktoré by vzhadovo vyhovovalo tomuto riešeniu, teda aby grafické symboly neboli skreslené (istou alternatívou je layout manager - ten však umožuje, len to, aby bolo vidie všetko potrebné).

O) **Súvisiace stránky:** [Prístup do procesu HI](https://doc.ipesoft.com/pages/viewpage.action?pageId=84349917)